# SOFTWARE UPDATE

Product: Best Boy® (HP and 4000) Spot Luminaire

Manufacturer: PRG

Subject: Software Update to v3.03

Bulletin No: BST-025 Date: July 10, 2018

Contact: Best Boy Service <bestboyservice@prg.com>

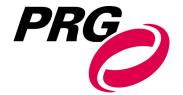

## INTRODUCTION

#### Best Boy (HP and 4000) Spot Luminaire Software Update to v3.03

Best Boy luminaire software for both HP and 4000 models has been upgraded to v3.03 from v3.02. Changes from v3.02 to v3.03 are indicated below, as well as a refresh of v3.02 from the previous version for reference.

#### **FUNCTIONALITY UPDATES**

#### CURRENT RELEASE: Best Boy (HP and 4000) v3.03 Software

- + allows user to switch between P/T lock/free while FSC is enabled
- + fixes break & MAB timing to make RDM communication more robust
- + fixes persistent data inequality errors that were causing lockups; this may cause the persistent settings to change, please check your luminaire settings after software load
- + implements "clear pan/tilt free/lock" command in the Control channel, which returns pan and tilt to its normal operating condition regardless of its former state
- + adds extra validation to control channel commands to ensure DMX glitches are not mistakenly interpreted as commands

#### PREVIOUS RELEASE: Best Boy (HP and 4000) v3.02 -- More information in Tech Bulletin BST-024

## Previous software version, Best Boy v3.02, included the following improvements:

- + turned off the Comm LED after 15 minutes of no activity
- + ensured DMX buffer did not overrun its bounds due to extra bytes or missing breaks
- + smoothed out bottom end of intensity curve at 1200W and 1400W lamp power settings
- + defaulted the Color Temperature Wheel (CTW) to Open (equivalent of DMX value 50) instead of the equivalent of DMX value 0 in the absence of DMX.

## **CONTROL CHANNEL TABLE**

Version 3.03 of the Best Boy luminaire software for both HP and 4000 models adds the clear pan/tilt free/lock command, which returns pan and tilt to its normal operating condition regardless of its former state. Below is a list of the commands in the **Control** channel, **Channel 36**.

|      | 0 0 0 0 0 0 0 0 0 0 0 0 0 0 0 0 0 0 0                              | **                                          | ******      |                 |       |
|------|--------------------------------------------------------------------|---------------------------------------------|-------------|-----------------|-------|
| Chan | Function                                                           | Description of Control Function             | 8-bit Value | 16-bit<br>Value | DMX % |
| 36   | CONTROL                                                            | Control Channels                            | home: 0     |                 | 0%    |
|      | All values must be held for a minimum of 3 seconds to take effect. | Idle                                        | 0           |                 | 0%    |
|      |                                                                    | Reserved No Function                        | 1           |                 | 0%    |
|      |                                                                    | Recalibrate: All                            | 10          |                 | 3%    |
|      |                                                                    | Recalibrate: Erred Mechanisms               | 11          |                 | 4%    |
|      |                                                                    | Recalibrate: Zoom/Edge and Effects          | 12          |                 | 4%    |
|      |                                                                    | Recalibrate: Color                          | 14          |                 | 5%    |
|      |                                                                    | Recalibrate: Gobos                          | 16          |                 | 6%    |
|      |                                                                    | Recalibrate: Framing Blades and Rotate      | 17          |                 | 6%    |
|      |                                                                    | Recalibrate: Dimmer/Strobe/Iris             | 18          |                 | 7%    |
|      |                                                                    | Recalibrate: Pan/Tilt                       | 19          |                 | 7%    |
|      |                                                                    | Lamp: Douse                                 | 20          |                 | 7%    |
|      |                                                                    | Lamp: Start                                 | 30          |                 | 11%   |
|      |                                                                    | Lamp Power Limit Select: High (Default)     | 40          |                 | 15%   |
|      |                                                                    | Lamp Power Limit Select: Medium             | 45          | -               | 17%   |
|      |                                                                    | Lamp Power Limit Select: Low                | 50          |                 | 19%   |
|      |                                                                    | Zoom Table Select: 15' Throw                | 56          |                 | 22%   |
|      |                                                                    | Zoom Table Select: 25' Throw                | 58          |                 | 22%   |
|      |                                                                    | Zoom Table Select: 30' Throw (default)      | 60          |                 | 23%   |
|      |                                                                    | Zoom Table Select: 42' Throw                | 62          |                 | 24%   |
|      |                                                                    | Zoom Table Select: 58' Throw                | 64          |                 | 25%   |
|      |                                                                    | Zoom Table Select: 80' Throw                | 66          | -               | 25%   |
|      |                                                                    | Zoom Table Select: 112´Throw                | 68          |                 | 27%   |
|      |                                                                    | Zoom Table Select: 155' Throw               | 70          |                 | 27%   |
|      |                                                                    | Zoom Table Select: 215' Throw               | 72          | -               | 28%   |
|      |                                                                    | Zoom Table Select: 300' Throw               | 74          |                 | 29%   |
|      |                                                                    | Zoom Speed Select: Maintain Focus (default) | 75          |                 | 29%   |
|      |                                                                    | Zoom Speed Select: Move Fast                | 77          |                 | 30%   |
|      |                                                                    | Gobo: Set Zero Position                     | 80          |                 | 31%   |
|      |                                                                    | Display: Turn Backlight ON                  | 90          |                 | 35%   |
|      |                                                                    | Display: Turn Backlight OFF                 | 95          |                 | 37%   |
|      | NEW IN V3.03                                                       | Clear Pan/Tilt Lock/Free                    | 98          |                 | 38%   |
|      |                                                                    | Pan: Lock                                   | 100         |                 | 39%   |
|      |                                                                    | Pan: Unlock                                 | 102         |                 | 40%   |
|      |                                                                    | Tilt: Lock                                  | 104         |                 | 40%   |

| Chan Function        | Description of Control Function        | 8-bit Value | 16-bit<br>Value DMX % |
|----------------------|----------------------------------------|-------------|-----------------------|
|                      | Tilt: Unlock                           | 106         | 41%                   |
|                      | Pan/Tilt: Free Motion                  | 108         | 42%                   |
|                      | Pan/Tilt: Free Lock                    | 110         | 43%                   |
| ***                  | Pan/Tilt: End Free Motion              | .112        | 43%                   |
| ****<br>****<br>**** | No Fade Out                            | 114         | 44%                   |
|                      | Fade Out After 30s                     | 116         | 45%                   |
|                      | Fade Out After 60s                     | 118         | 46%                   |
|                      | Clear Logs                             | 120         | 47%                   |
|                      | Invert Pan                             | 122         | 47%                   |
|                      | Don't Invert Pan                       | 124         | 48%                   |
|                      | Invert Tilt                            | 126         | 49%                   |
|                      | Don't Invert Tilt                      | 128         | 50%                   |
|                      | Swap Pan/Tilt                          | 130         | 51%                   |
|                      | Don't Swap Pan/Tilt                    | 132         | 51%                   |
|                      | Followspot: Intensity/Iris             | 134         | 52%                   |
|                      | Followspot: Intensity/Iris/Edge        | 135         | 52%                   |
|                      | Followspot: Intensity/Iris/Edge/Zoom   | 136         | 53%                   |
|                      | Followspot: Intensity/Iris/Zoom        | 137         | 53%                   |
|                      | End Followspot Mode                    | 138         | 54%                   |
|                      | Followspot: Intensity                  | 139         | 54%                   |
|                      | Followspot: Intensity/Edge             | 140         | 54%                   |
|                      | Followspot: Intensity/Edge/Zoom        | 141         | 55%                   |
|                      | Followspot: Intensity/Zoom             | 142         | 55%                   |
|                      | Followspot: Iris                       | 143         | 56%                   |
|                      | Followspot: Iris/Edge                  | 144         | 56%                   |
|                      | Followspot: Iris/Zoom                  | 145         | 56%                   |
|                      | Followspot: Iris/Edge/Zoom             | 146         | 57%                   |
|                      | Followspot: Edge                       | 147         | 57%                   |
|                      | Followspot: Edge/Zoom                  | 148         | 58%                   |
|                      | Followspot: Zoom                       | 149         | 58%                   |
|                      | Followspot: Turn Intensity Scaling ON  | 150         | 58%                   |
|                      | Followspot: Turn Intensity Scaling OFF | 152         | 59%                   |
|                      | FSC: Enable Frost Control              | 154         | 60%                   |
|                      | FSC: Disable Frost Control             | 156         | 61%                   |

## **UPDATING SOFTWARE**

## Software Update Using LumLoader Application

#### Introduction

The LumLoader application allows you to update the software in a Best Boy (HP and 4000) Luminaire. The update will be sent over an Ethernet connection. The luminaire can take the Ethernet input directly, or the update can be translated to DMX512 signal with an appropriate device, either Series 400® or a PRG Node. The fixtures can be daisy-chained to load multiple fixtures at once.

Supported configurations:

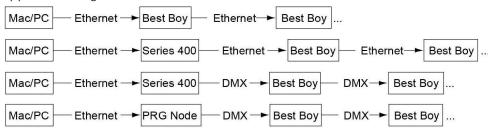

Note: There should be no active control (DMX512 or Ethernet) during the update process.

#### **Preparation - Java**

The loader (LumLoader) is a Java application which can be run on a Mac or a PC computer.

**Note:** For Microsoft Windows® users: Windows does not come with the required Java run-time library installed, so you may need to go to the Sun website (java.com/getjava/) to download Java.

#### Selecting an Ethernet Interface

Connect the computer to the system, and start the LumLoader application. When the application starts, it will ask which active Ethernet port should be used. Select the appropriate port. You may be able to differentiate the ports by IP address, compared with your network setup. Typically the en0 is the first built-in Ethernet port, and other interfaces could include additional network ports or wireless adapters.

#### **Selecting the Module**

The loader can support multiple versions of software, so make sure the appropriate version is selected. The default version will typically be fine.

#### **Download the Software**

Press "Start Download" to initiate the update. You should see the luminaires immediately drop into the startup screen and erase flash, which takes about 30 seconds. Then the new module is sent out, the screen indicates "Loading", and when complete they will go back to the main menu and start calibration.

If the fixture already has the update software version, it will not complete the update.

#### **Troubleshooting**

- + If the LumLoader application does not start up, make sure the Java library is installed.
- + Make sure the network port is active before starting the application. Sometimes it takes several seconds for the operating system to recognize the network link.
- + Make sure there is only one instance of the LumLoader application running.
- + Wireless should be disabled on the computer.
- + The computer IP address must be set to 10.66.x.x with a subnet mask of 255.255.0.0.

## **Software Crossload**

The Information menu provides a method for sending a luminaire's current software version to all connected luminaires. (Luminaires can be daisy-chained via DMX512 or Ethernet.)

To initiate the software crossload, press "Crossload Software" at the Information screen. At confirmation screen, press "Yes." If a connected luminaire already has that software version, it will do nothing. If it does not have the same version, it will go into the boot screen and start updating. There should be no active control (DMX512 or Ethernet) during the update process.

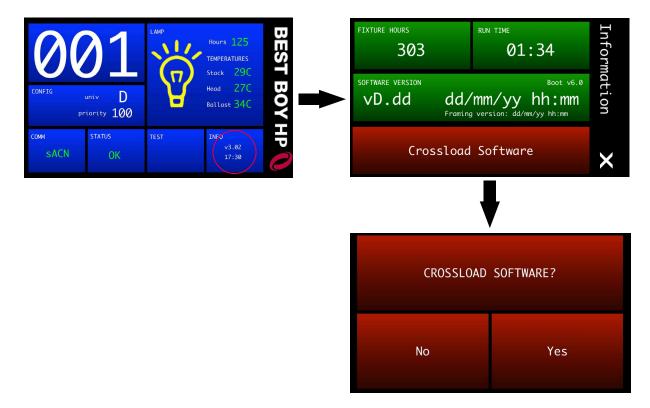